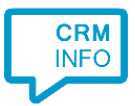

How to configure caller recognition and screen-pop for:

## **Brightpearl**

Supported versions: Brightpearl Contact replication method: REST API Screen pop method: Uri

## **Prerequisites**

The Brightpearl API is used for contact data replication. To enable this, you need the reference and token of a private system app. You can find out how to create a private app here: <https://help.brightpearl.com/hc/en-us/articles/212644723-Creating-a-private-app>

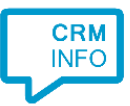

## Configuration steps

1) Start by clicking 'add recognition' in the [Recognition Configuration Tool](http://www.cloudcti.nl/Documentation) (this is done automatically if no configuration has yet been configured). From the list of applications, choose 'Brightpearl', as shown below.

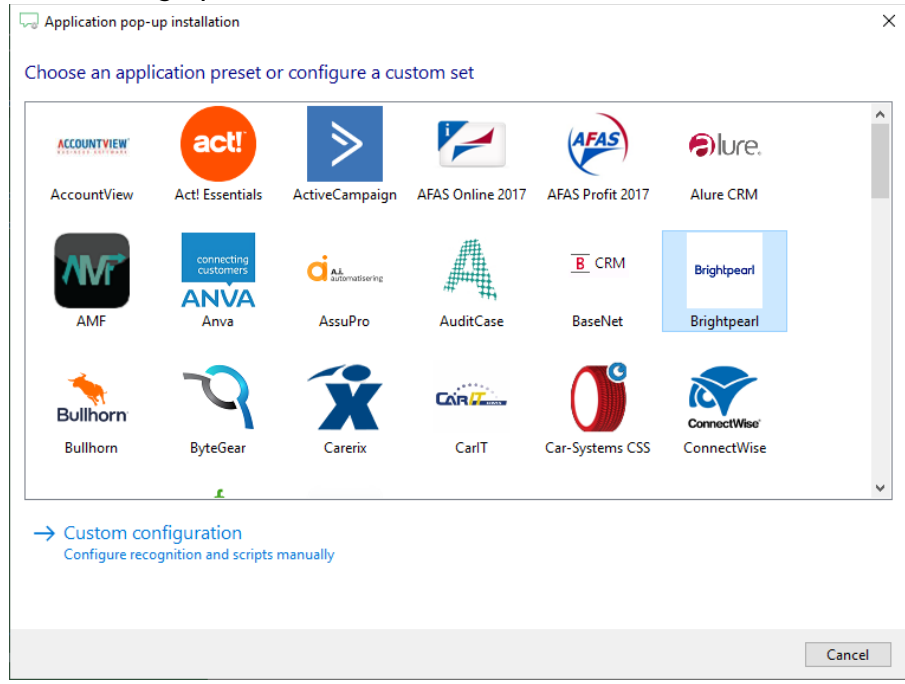

2) Enter your private apps reference and token, as well as your account ID and choose the domain used by your Brightpearl account to authorize CloudCTI , press "Next".

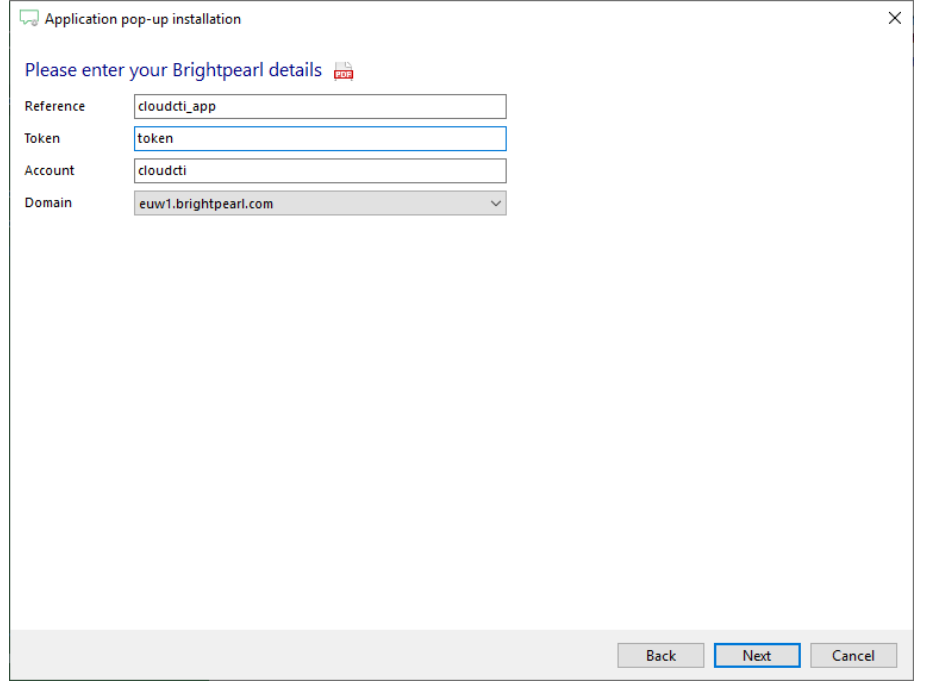

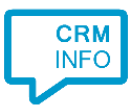

## 3) Choose which fields to display in the call notification on an incoming call.

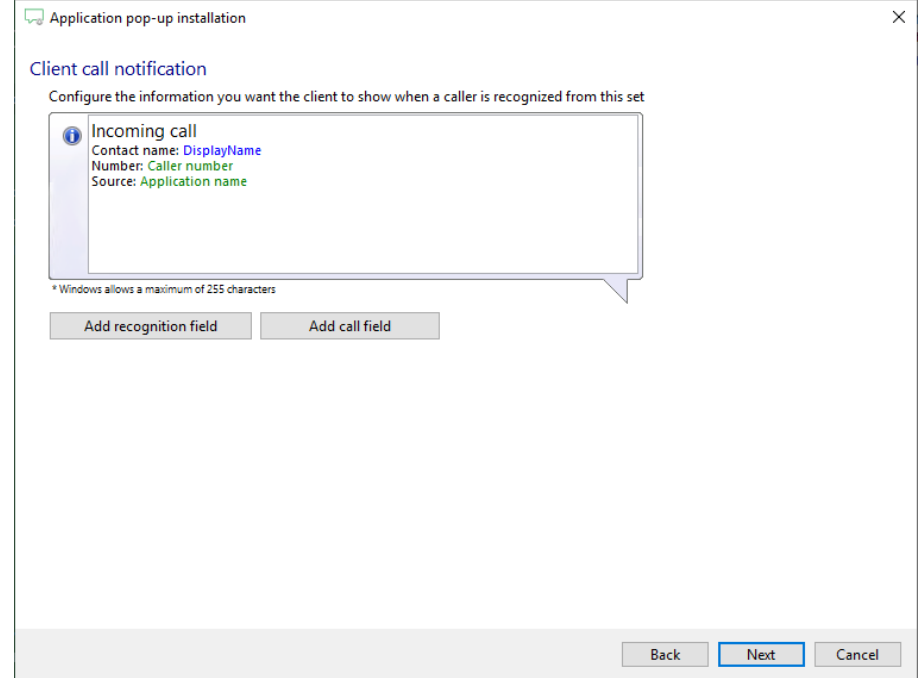

4) Check the configuration summary and click finish to add the recognition from Brightpearl.

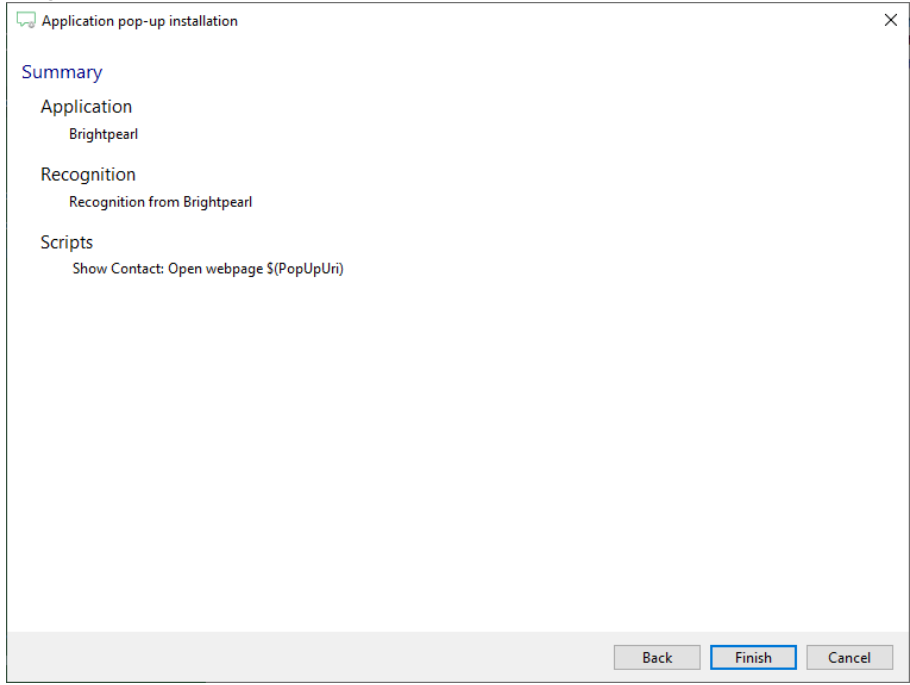